All students should be aware of any fines they have incurred over the time spent

in a DCPS school so that when it comes to graduating, your process is expedited. Students can check their status by following the instructions below.

The link has been provided in the QUICK LINKS section of the school website

These instructions are best if you are **SIGNED ON TO A ROON TO A REA POINT TO A REA** that has the ability for single sign in processes.

- 1. Log onto a DCPS computer
- 2. Go to the website  $\rightarrow$  [https://duval.follettdestiny.com](https://duval.follettdestiny.com/)
- 3. Look in the top right-hand corner to find the link to Log In and click it
- 4. Click Duval Single Sign On

Duwil Single Sign On

## Log in using your account with

5. It may ask you for your Microsoft log in username, if so you will need to use your student email address: [s########@students.duvalschools.org](mailto:s########@students.duvalschools.org) (#=your student number)

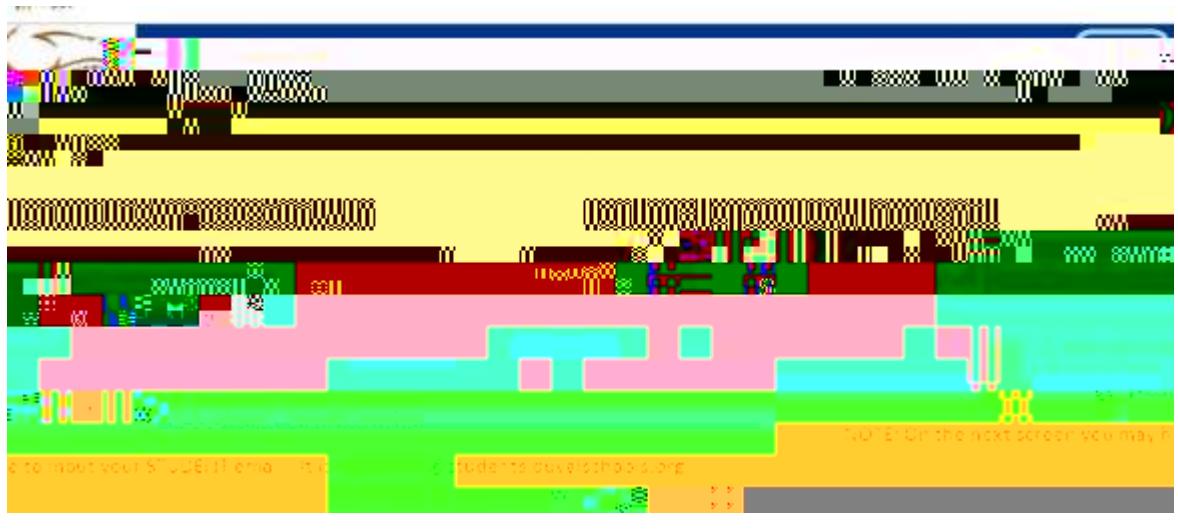

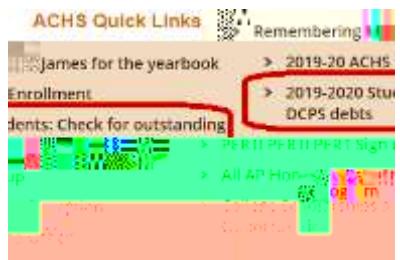

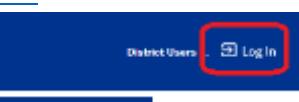

## 6. Click on MY INFO

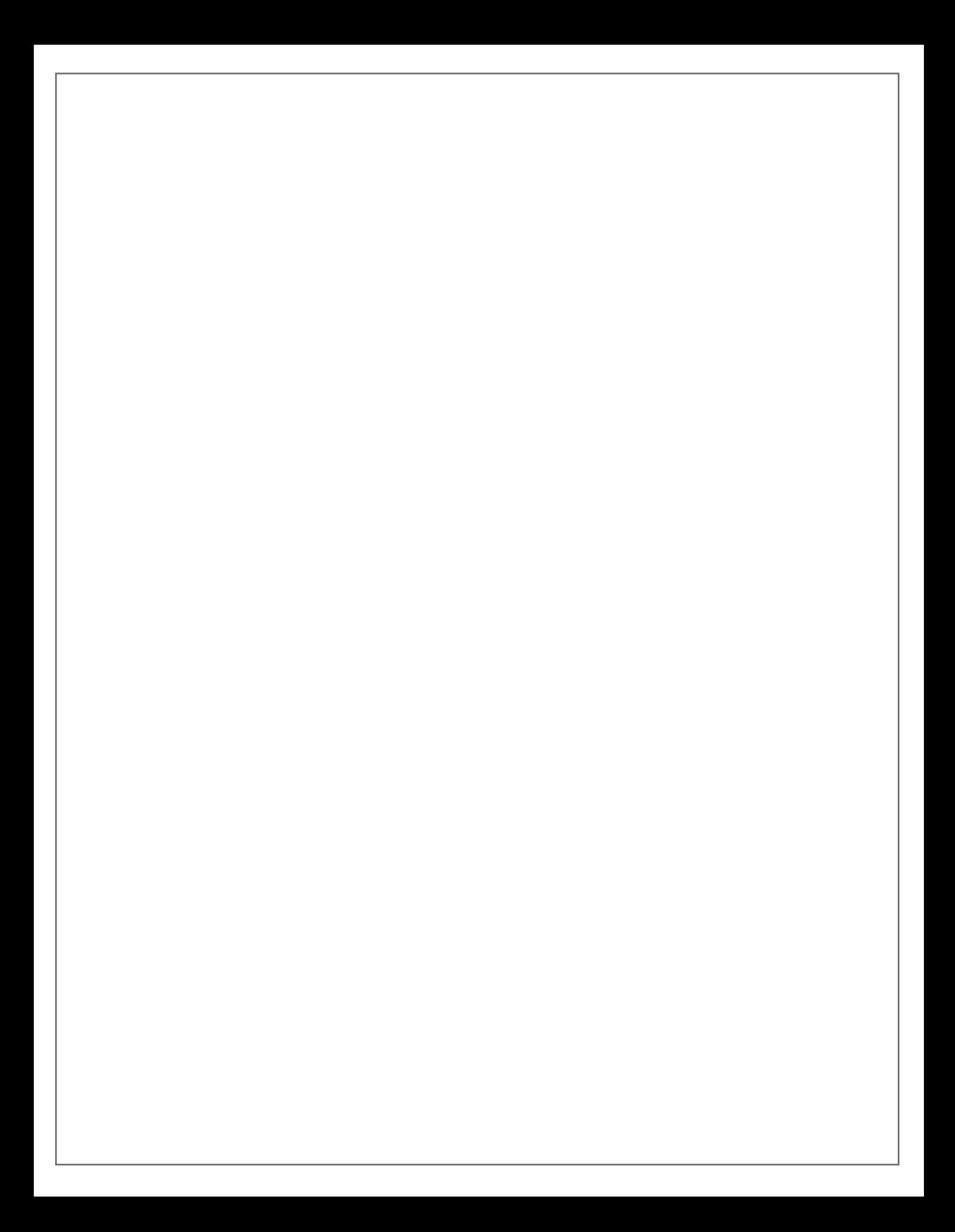